# **Como Fazer um Genograma no Word**

**Desenhe membros e conecte-os uns com os outros**

# **A Definição de Genograma**

[O que é um GENOGRAMA?](https://www.edrawsoft.com/pt/genogram-definition.html) Você pode se perguntar. Mas você já deve ter ouvido falar do mapa da família ou da árvore genealógica. GENOGRAMA é semelhante a um mapa da família que usa símbolos especiais para ilustrar relacionamentos, eventos significativos e os aspectos de mudança de uma família ao longo de várias gerações. A árvore genealógica típica ou podemos chamá-la de árvore genealógica convencional, pode ter os nomes dos membros da família e a declaração de relacionamentos com as imagens; entretanto, o genograma serve a um propósito único que diz as informações desta família.

 [Twitter Compartilhar](javascript:)  [Copiar](javascript:)

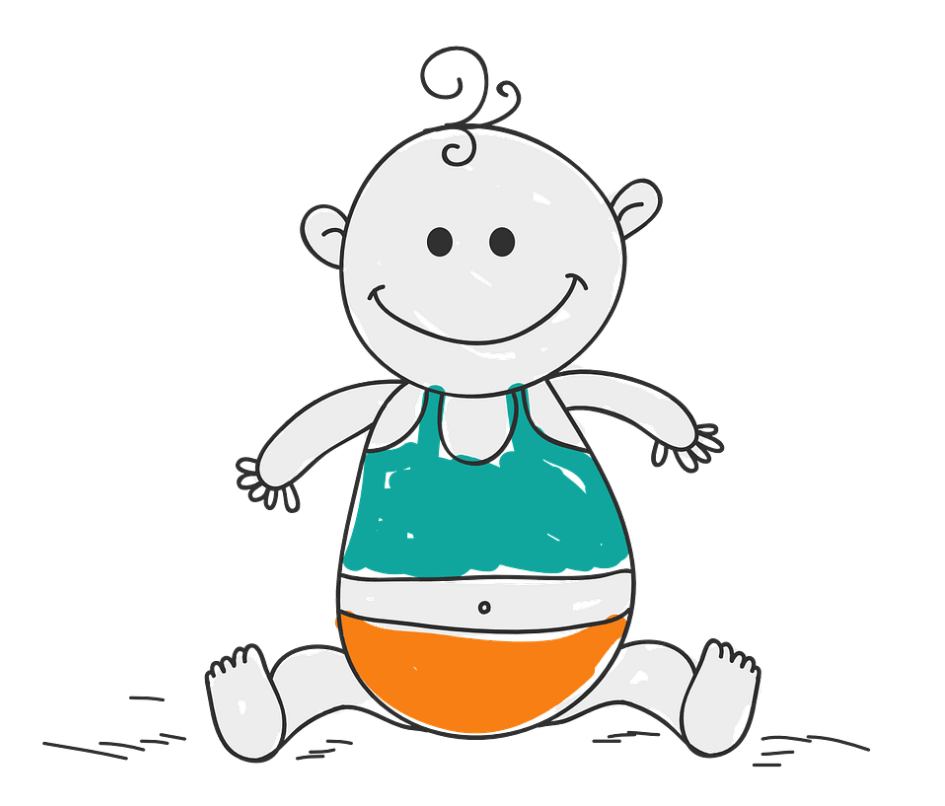

## **O Propósito do Genograma**

Um genograma contém informações sobre relacionamentos e interações entre os membros da família para que outras pessoas possam entender o componente e as informações de uma família. Por instantes, um mapa da família poderia mostrar às pessoas que "Tom e Cristo são casados", enquanto um genograma poderia dizer que "Tom e Cristo são casados, mas se divorciaram recentemente". Portanto, o genograma é uma informação preciosa para os descendentes quando eles querem registrar sua história familiar através das pessoas que vivem de seus membros.

Como a figura abaixo, este é um genograma que foi baixado do Edraw.

# **Crie um Genograma com EdrawMax. Experimente Grátis [SAIBA MAIS](https://www.edrawsoft.com/pt/genogram-maker.html)**

## **Mais Popular**

[Como desenhar um Layout de](https://www.edrawsoft.com/pt/article/how-to-draw-office-layout-in-visio.html) Escritóriono Visio O Melhor Software de [Wireframe para Linux - Crie](https://www.edrawsoft.com/pt/linuxdiagram/wireframe-software-linux.html) Wireframes Facilmente [Mais de 50 Modelos de](https://www.edrawsoft.com/pt/infographics/editable-infographic-templates.html) Infográfico Editável

[Como desenhar um plano de](https://www.edrawsoft.com/pt/floorplan/create-reflected-ceiling-plan.html) teto refletido

#### Alzheimer Medical Genogram Template

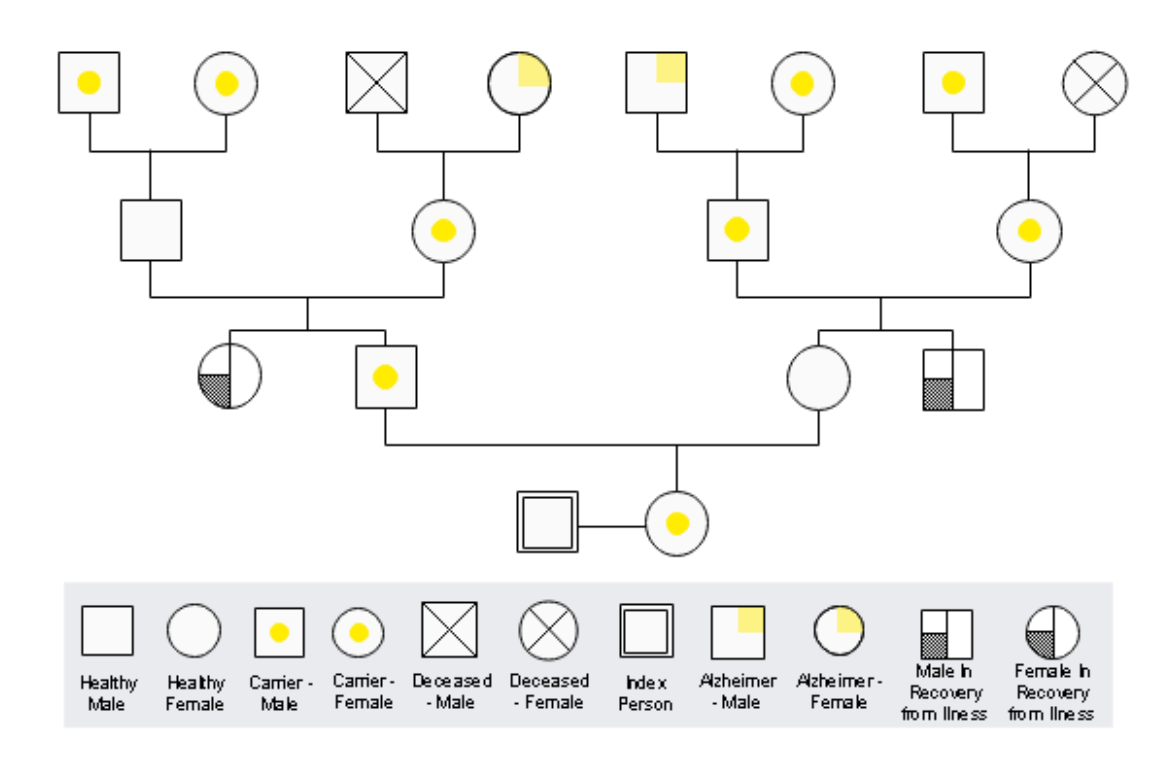

Podemos dizer que existe um Genograma Médico de Alzheimer de uma família. Os símbolos com representação amarela têm o gene Alzheimer. Além disso, a explicação é fornecida na parte inferior do genograma, o que dá ao leitor uma visão clara.

Há muitos [símbolos](https://www.edrawsoft.com/pt/genogram/genogram-symbols.html) diferentes nesta imagem: quadrado, círculo, retângulo, e assim por diante. Esses símbolos são conectados por uma linha que contém um genograma completo.

# **Símbolos de Genograma**

Quando você abre o EdrawMax e tenta fazer seu genograma, você pode ver muitos símbolos na tela da esquerda que você pode usar em sua criação. No entanto, antes de usá-lo, você deve entender o que significam esses símbolos.

## **Gênero**

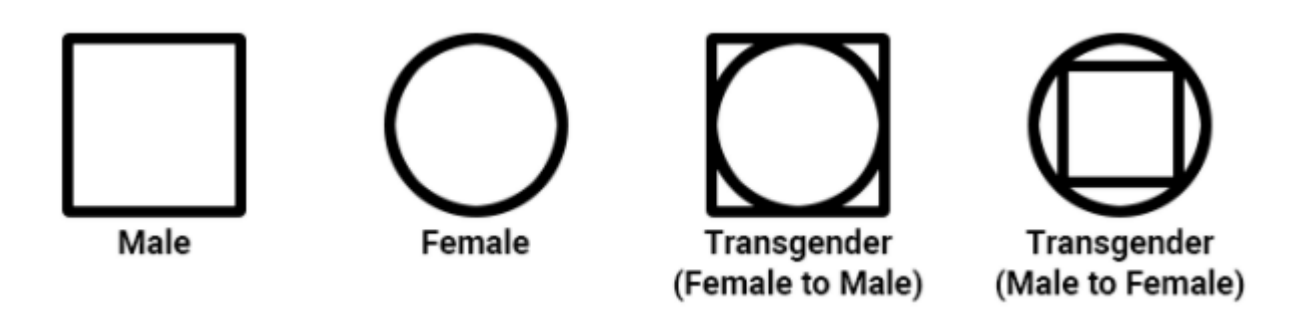

### *Fonte: therapistaid*

É claro que o quadrado representa o masculino, o círculo representa o feminino, e o resto dos dois são representados transgêneros, o que é fácil de entender e usar.

## **Os Tipos de Linhas**

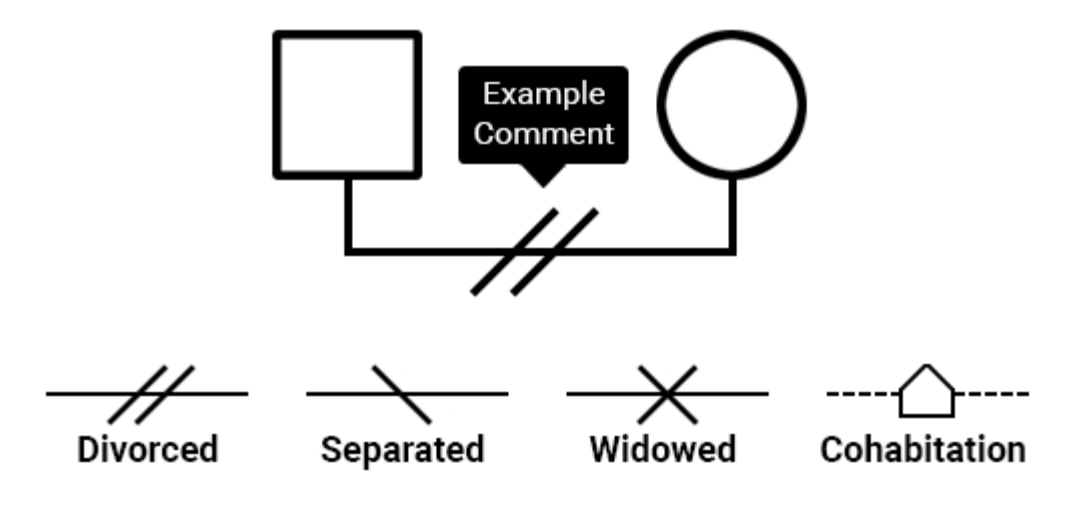

*Fonte: therapistaid*

Esta foto mostra símbolos descritivos, pois você pode dizer que há diagonais no topo da linha de relacionamento familiar. De acordo com Genogramas para Psicoterapia (Guia) (2016), duas diagonais significam divorciados, uma significa separados, e o X significa viúvo. Você pode usá-las para expressar o que você deseja para a expressão em seu genograma familiar.

## **Relacionamentos Emocionais**

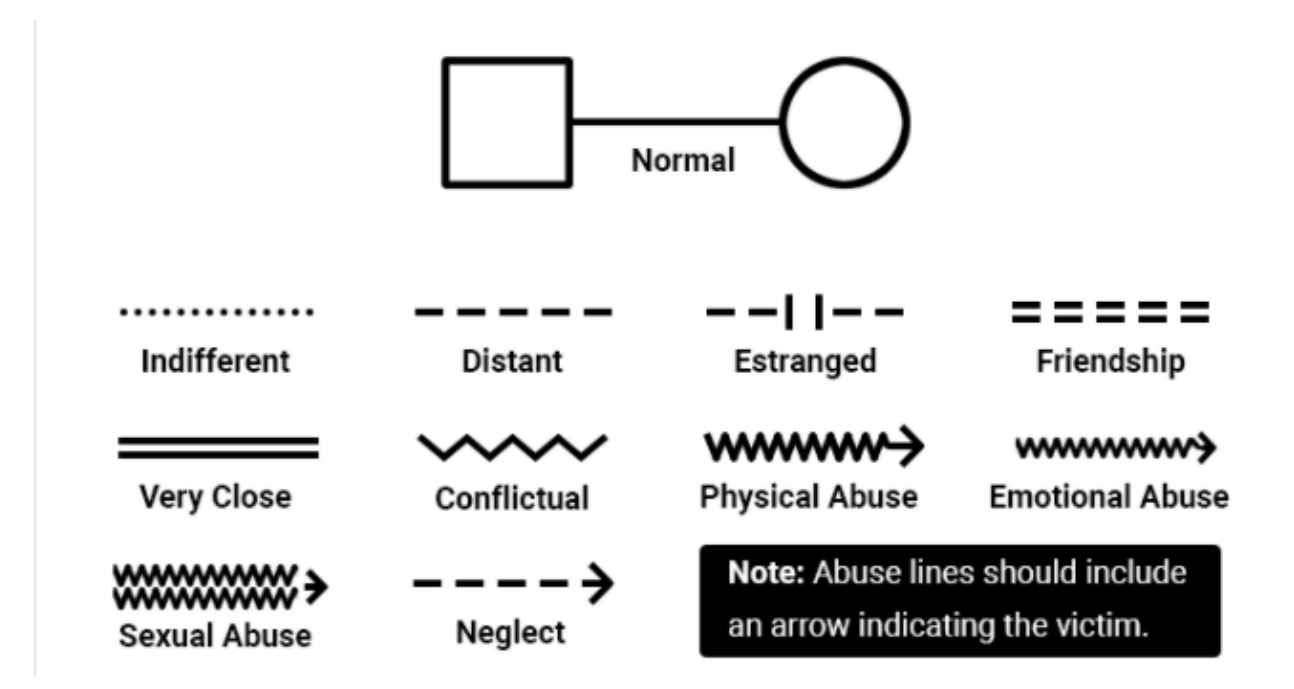

### *Fonte: therapistaid*

O que é um relacionamento emocional? Uma linha que conecta dois símbolos de pessoas ilustra as relações emocionais do genograma familiar. Por exemplo, relações distantes, amizade, abuso físico, etc., podem ser mostradas no genograma usando linhas corretamente.

## **Crianças**

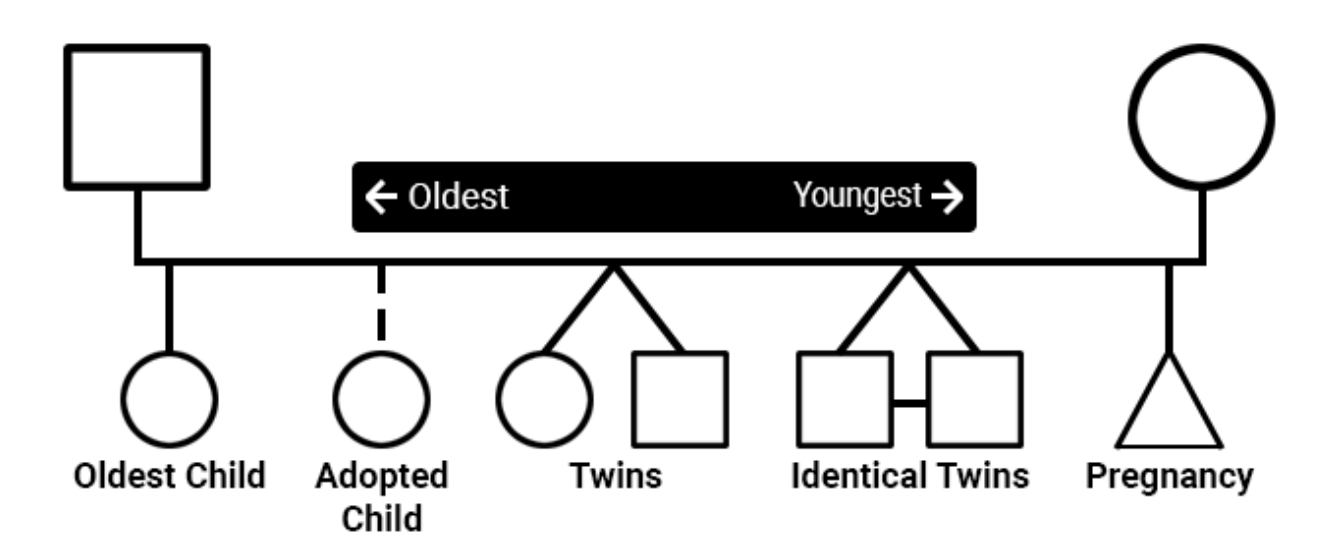

### *Fonte: therapistaid*

Há uma ordem para definir a idade das crianças da esquerda para a direita, representada da mais velha para a mais nova. A linha pontilhada conectou a criança adotada, e os gêmeos devem ser conectados.

## **Como Fazer um Genograma no Word?**

Muitas pessoas podem se confundir ao fazer um genograma no Microsoft Word, que é um programa de edição de texto. Como faço para criar um genograma usando o Word? A resposta é simples: vaos fazer juntos.

O primeiro passo é abrir um documento em branco no Microsoft Word, não importa a versão 2007 ou 2016; sem dúvida, o Word 2016 é melhor. O segundo passo é clicar no botão "Inserir" e depois selecionar o botão "Forma" para escolher um quadrado ou círculo representando masculino e feminino em seu genograma familiar.

Em seguida, clique e arraste para desenhar linhas conforme necessário. Making a connection between two symbols. Clique na primeira forma para anexar uma linha. O próximo passo é continuar aumentando símbolos e linhas até que você tenha terminado de criar seu genograma.

Como você pode ver na figura abaixo, eu desenhei um genograma usando o Microsoft Word 2016. É fácil entender o que eu quero expressar para estas três gerações. Você pode mudar a cor que quiser e acrescentar idade ou marcar a vida ou a morte de uma pessoa.

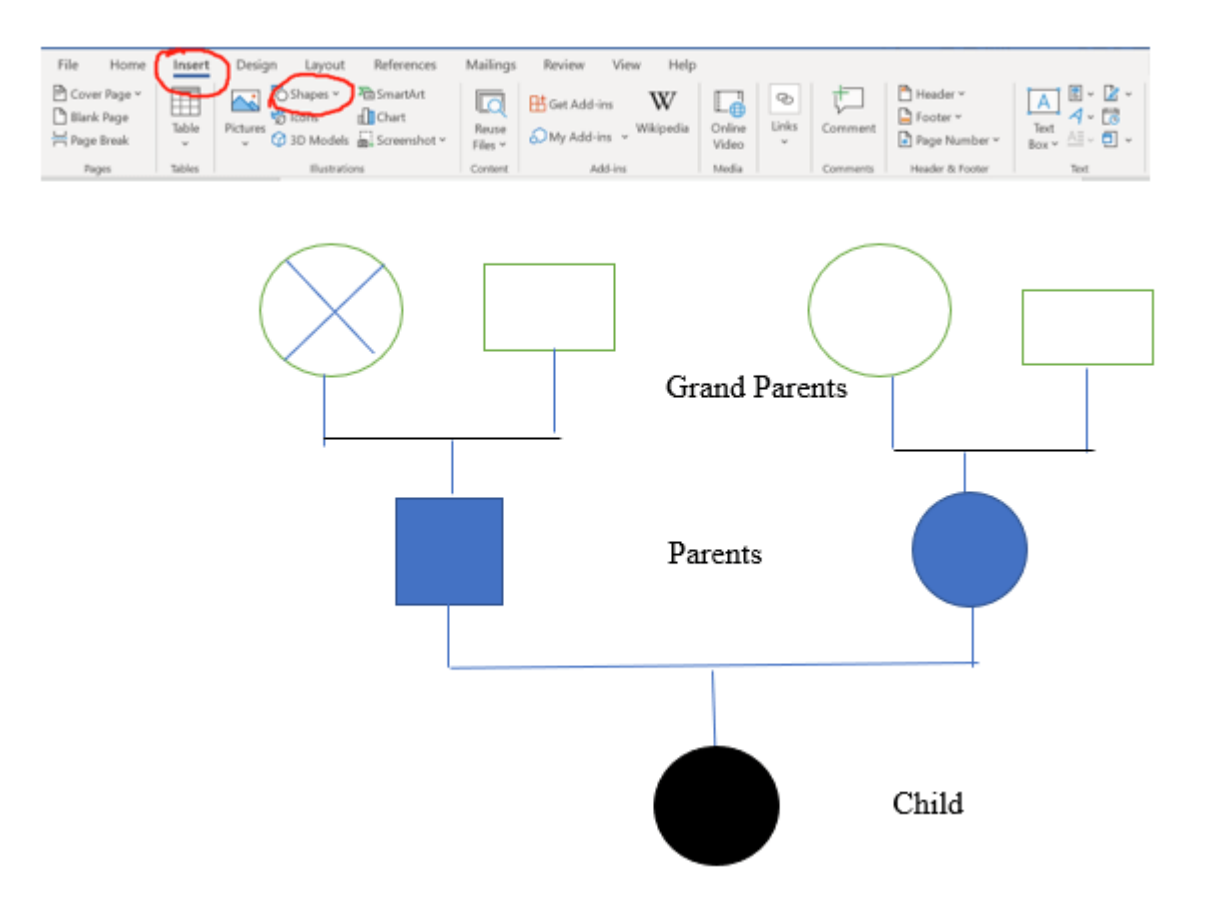

Finalmente, clique no botão salvar para salvar seu trabalho que você pode revisá-lo a qualquer momento.

# **Criando seu Genograma Facilmente**

Como fazer um genograma facilmente? Usando o [EdrawMax](https://www.edrawsoft.com/pt/genogram-maker.html) para criar seu próprio genograma. O primeiro passo é abrir o EdrawMax, escolher a parte "Ciência e Educação", e selecionar "Genograma".

# **EdrawMax**

## **Software de Diagrama Tudo-em-um**

Crie mais de 280 tipos de diagramas sem esforço Comece a diagramar com vários modelos e símbolos facilmente

- **Compatibilidade de arquivo superior:** Importe e exporte desenhos para vários formatos de arquivo, como o Visio
- **Compatível com várias plataformas** (Windows, Mac, Linux, Web)

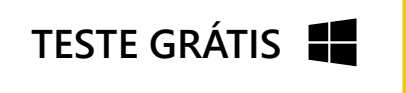

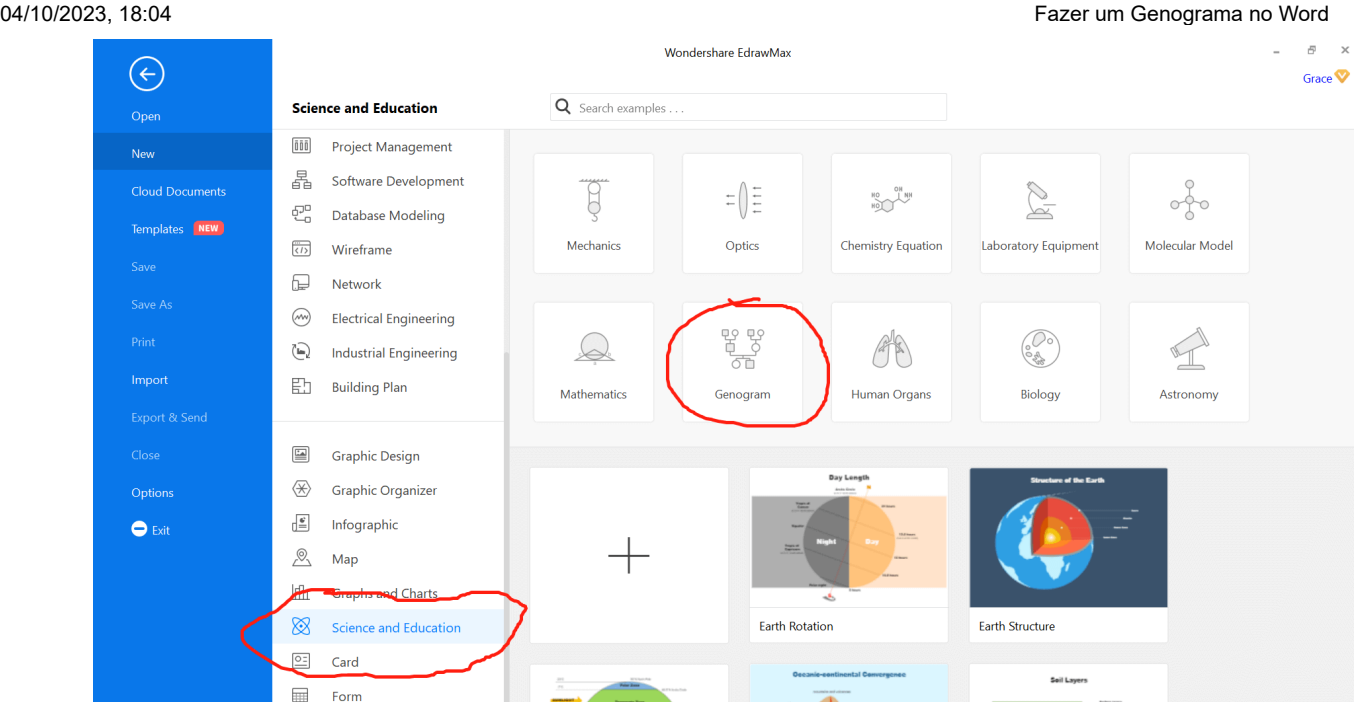

O segundo passo é selecionar os símbolos que você pode escolher na parte esquerda para combinar com seu genograma e depois clicar e arrastá-lo do lado esquerdo para o lado direito. É fácil usar o EdrawMax para desenhar um genograma porque ele oferece todos os diferentes itens.

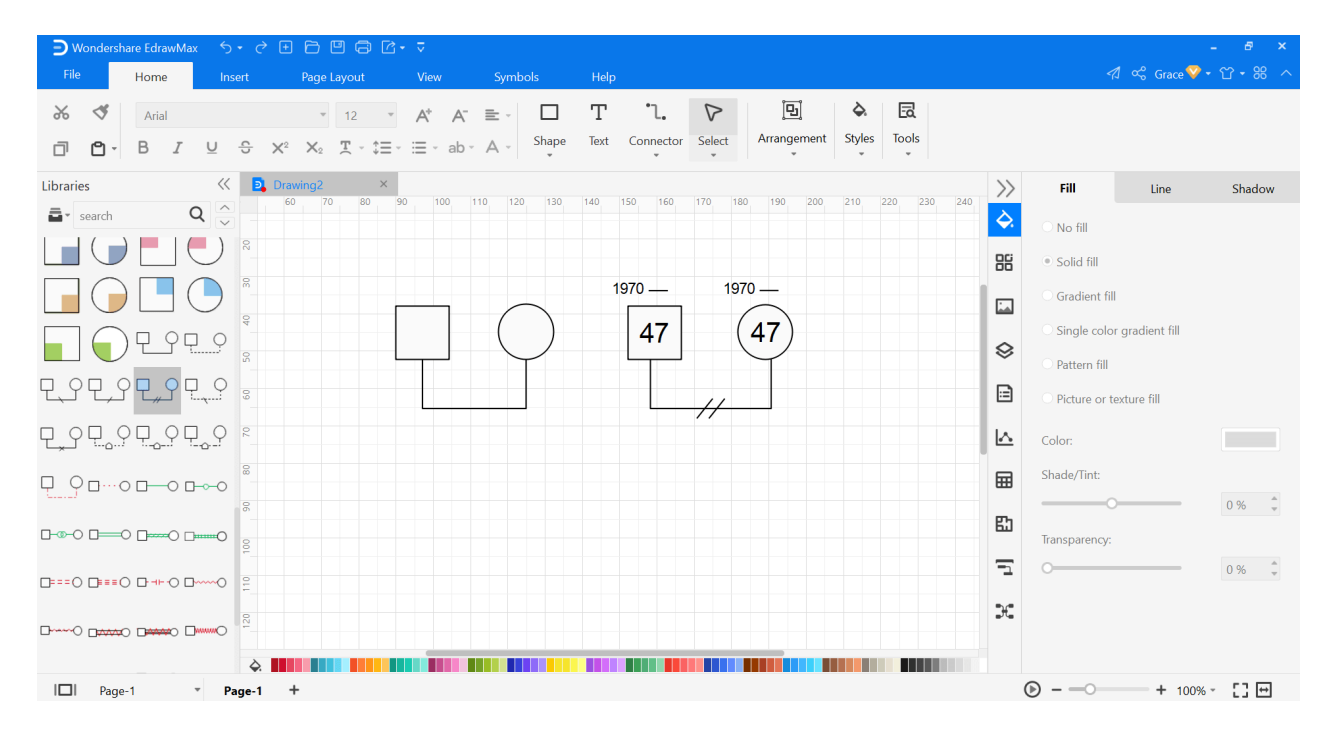

Além disso, você pode ver a figura abaixo. Coloque o mouse sobre os símbolos que você pode ver, há uma explicação para este símbolo. Isso funciona em cada símbolo, o EdrawMax proporciona a maior conveniência para os usuários criarem um genograma perfeito e satisfatório.

Como você pode ver na aba "Início", há muitas ferramentas que você pode usar, tais como forma, texto, conector, etc., que são fáceis para os iniciantes fazerem e modificarem o diagrama.

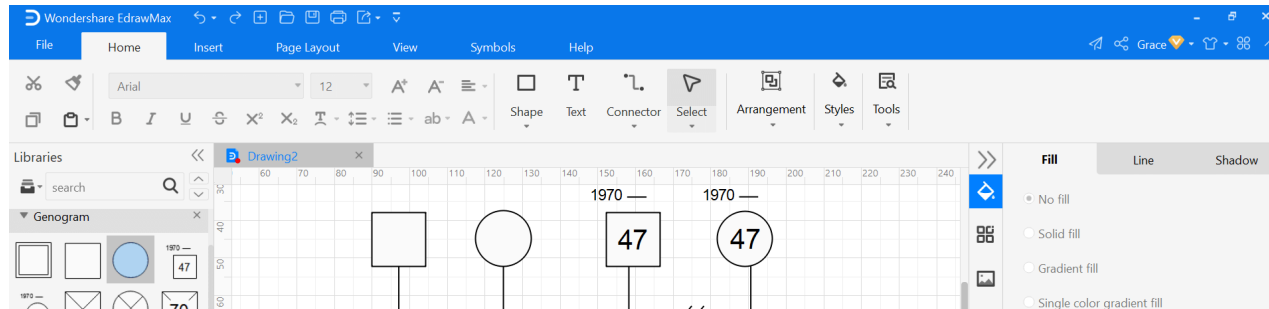

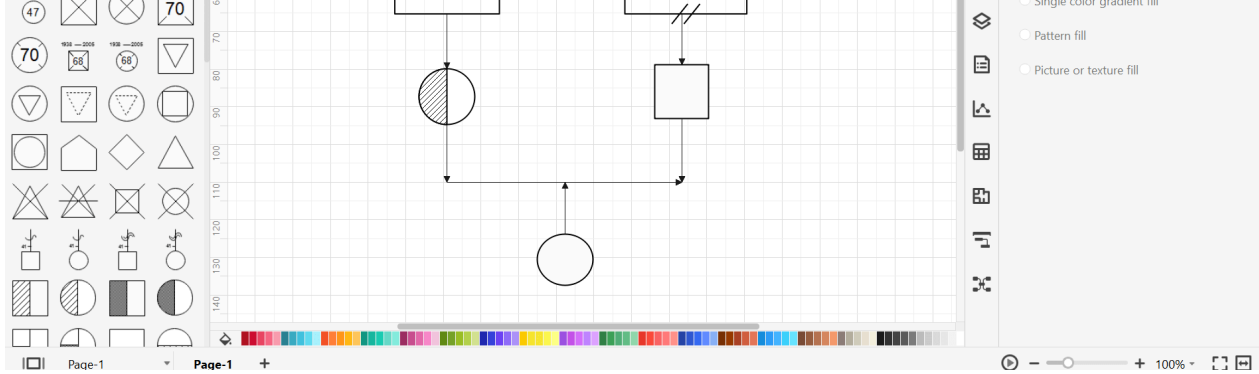

O último passo é salvá-lo como um arquivo, e você pode abri-lo e revisá-lo a qualquer momento com qualquer pessoa.